**[Inge-Lores-Tutoriale-5](https://sites.google.com/site/ingelorestutoriale5/)**

# **Navigation** [Home 1](https://sites.google.com/site/ingelorestutoriale/home)

# **Tutoriale**

[Katinka](https://sites.google.com/site/ingelorestutoriale5/katinka) >

[Animationen 1](https://sites.google.com/site/ingelorestutoriale/home/animation) [Animationen 2](https://sites.google.com/site/ingelorestutoriale/animationen-seite-2) [Animationen 3](https://sites.google.com/site/ingelorestutoriale2/animationen-seite-3) [Animationen 4](https://sites.google.com/site/ingelorestutorialepage3/animationen-seite-4) [Animationsshop](https://sites.google.com/site/ingelorestutoriale/home/animation/animationsshop-einstellungen) Einstellungen

**[PhotoImpact](https://sites.google.com/site/ingelorestutoriale5/pi-tutoriale-2) Übersetzungen**

[Signtag 1](https://sites.google.com/site/ingelorestutoriale/animationen-seite-2/113--freundinnen/signtags) [Signtag 2](https://sites.google.com/site/ingelorestutoriale/animationen-seite-2/113--freundinnen/signtags) [Signtag 3](https://sites.google.com/site/ingelorestutoriale2/signtag) [Signtag 4](https://sites.google.com/site/ingelorestutoriale2/signtags-4) [Signtag 5](https://sites.google.com/site/ingelorestutorialepage3/signtag-5)

**[Blends](https://sites.google.com/site/ingelorestutoriale/home/blends) [Letter](https://sites.google.com/site/ingelorestutoriale/letter)** 

**Umgeschriebene Tutoriale**

[PotoShop 1](https://sites.google.com/site/ingelorestutoriale2/photoshop-tutoriale) [PhotoShop 2](https://sites.google.com/site/ingelorestutoriale2/photo-shop-tutoriale-1) [PhotoShop 3](https://sites.google.com/site/ingelorestutoriale2/photoshop-tutoriale) [PhotoShop 4](https://sites.google.com/site/ingelorestutoriale4/home/tutoriale)

[Cloclo Weihnachten](https://sites.google.com/site/ingelorestutoriale8/cloclo-weihnachten) [Colybrix 1](https://sites.google.com/site/ingelorestutoriale8/colybrix-1)

[Andre 1](https://sites.google.com/site/ingelorestutoriale4/meine-uebersetzungen-von-andre-1) [Andre 2](https://sites.google.com/site/ingelorestutoriale5/uebersetzungen-andre-2) [Andre 3](https://sites.google.com/site/ingelorestutoriale8/andre-3-1) [Andre 4](https://sites.google.com/site/ingelorestutoriale8/andre-4)

[Anesia 1](https://sites.google.com/site/ingelorestutoriale8/anesia-1)

[Annarella 1](https://sites.google.com/site/ingelorestutoriale8/annarella) [Annarella 2](https://sites.google.com/site/ingelorestutoriale8/annarella-2) [Animabelle 1](https://sites.google.com/site/ingelorestutoriale8/animabelle-1)

[Animabelle 2](https://sites.google.com/site/ingelorestutoriale8/animabelle-2) [Animabelle 3](https://sites.google.com/site/ingelorestutoriale8/animabelle-3) [Animabelle 4](https://sites.google.com/site/ingelorestutoriale8/animabelle-4)

[Azalee 1](https://sites.google.com/site/ingelorestutoriale4/meine-uebersetzungen-von-azalee) [Azalee 2](https://sites.google.com/site/ingelorestutoriale5/uebersetzungen-azalee-2) [Azalee 3](https://sites.google.com/site/ingelorestutoriale8/azalee-3)

[Barbara](https://sites.google.com/site/ingelorestutoriale8/barbara)

[Bea](https://sites.google.com/site/ingelorestutoriale8/)

[Belinda 1](https://sites.google.com/site/ingelorestutoriale8/belinda-1-1)

[Bijounet 1](https://sites.google.com/site/ingelorestutoriale8/bijounet) [Carine 1](https://sites.google.com/site/ingelorestutoriale8/carine-1) [Carine 2](https://sites.google.com/site/ingelorestutoriale8/carine-2)

[Catrien 1](https://sites.google.com/site/ingelorestutoriale8/catrien-1-1) [Catrien 2](https://sites.google.com/site/ingelorestutoriale8/catrien-2)

[Ceylan 1](https://sites.google.com/site/ingelorestutoriale8/ceylan-1)

[Cloclo 1](https://sites.google.com/site/ingelorestutoriale8/cloclo-1) [Cloclo 2](https://sites.google.com/site/ingelorestutoriale8/cloclo-2) [Cloclo 3](https://sites.google.com/site/ingelorestutoriale8/cloclo-3)

[Corinne 1](https://sites.google.com/site/ingelorestutoriale8/corinne-1) [Denise](https://sites.google.com/site/ingelorestutoriale8/denise) [Domie 1](https://sites.google.com/site/ingelorestutoriale8/domie-1)

[Edith 1](https://sites.google.com/site/ingelorestutoriale8/edith-1) [Edith 2](https://sites.google.com/site/ingelorestutoriale8/edith-2)

[Eglantine 1](https://sites.google.com/site/ingelorestutoriale6/eglantine)

**[Tesy](https://sites.google.com/site/ingelorestutoriale8/tesy)** [Tine 1](https://sites.google.com/site/ingelorestutoriale8/tine-1)

[Eglantine 2](https://sites.google.com/site/ingelorestutoriale7/eglantine) [Elise 1](https://sites.google.com/site/ingelorestutoriale8/elise-1)

[Evalynda](https://sites.google.com/site/ingelorestutoriale5/evalynda)

[Franie Margot 1](https://sites.google.com/site/ingelorestutoriale8/franie-margot-1) [Franie Margot 2](https://sites.google.com/site/ingelorestutoriale8/franie-margot-2) [Franie Margot 3](https://sites.google.com/site/ingelorestutoriale8/franie-margot-3) [Franie Margot 4](https://sites.google.com/site/ingelorestutoriale8/franie-margot-4) [Franie Margot](https://sites.google.com/site/ingelorestutoriale8/franie-margot-weihnachten)

[Zane 2](https://sites.google.com/site/ingelorestutoriale8/zane-2) [Weihnachten](https://sites.google.com/site/ingelorestutoriale8/nicole-weihnachten) [Weihnachten 2](https://sites.google.com/site/ingelorestutoriale8/weihnachten-2) [Weihnachten 3](https://sites.google.com/site/ingelorestutoriale8/weihnachten-3) [Weihnachten 4](https://sites.google.com/site/ingelorestutoriale8/weihnachten-4)

**[Ostern](https://sites.google.com/site/ingelorestutoriale8/ostern)** [Ostern 2](https://sites.google.com/site/ingelorestutoriale8/ostern-2)

Weihnachten

[Graph Sabine 1](https://sites.google.com/site/ingelorestutoriale8/graph-sabine)

[Jille](https://sites.google.com/site/ingelorestutoriale8/jille)

[Kamil 1](https://sites.google.com/site/ingelorestutoriale8/kamil-1) [Karamella 1](https://sites.google.com/site/ingelorestutoriale8/karamella-1)

[Kathania 1](https://sites.google.com/site/ingelorestutoriale8/kathania-1)

[Katinka](https://sites.google.com/site/ingelorestutoriale5/katinka) [Lady Graph 1](https://sites.google.com/site/ingelorestutoriale8/lady-graph) [Lady Graph 2](https://sites.google.com/site/ingelorestutoriale8/lady-graph-2)

Lady Graph [Weihnachten](https://sites.google.com/site/ingelorestutoriale8/lady-graph-weihnachten)

[Lily 1](https://sites.google.com/site/ingelorestutoriale4/meine-uebersetzungen-von-lilly)

[Libellule 1](https://sites.google.com/site/ingelorestutoriale8/libellule-1)

[Lola 1](https://sites.google.com/site/ingelorestutoriale8/lola-1) [Malacka 1](https://sites.google.com/site/ingelorestutoriale8/malacka-1) [Malacka 2](https://sites.google.com/site/ingelorestutoriale8/malacka-2) [Malacka 3](https://sites.google.com/site/ingelorestutoriale8/malacka-3)

[Malacka 4](https://sites.google.com/site/ingelorestutoriale8/malacka-3)

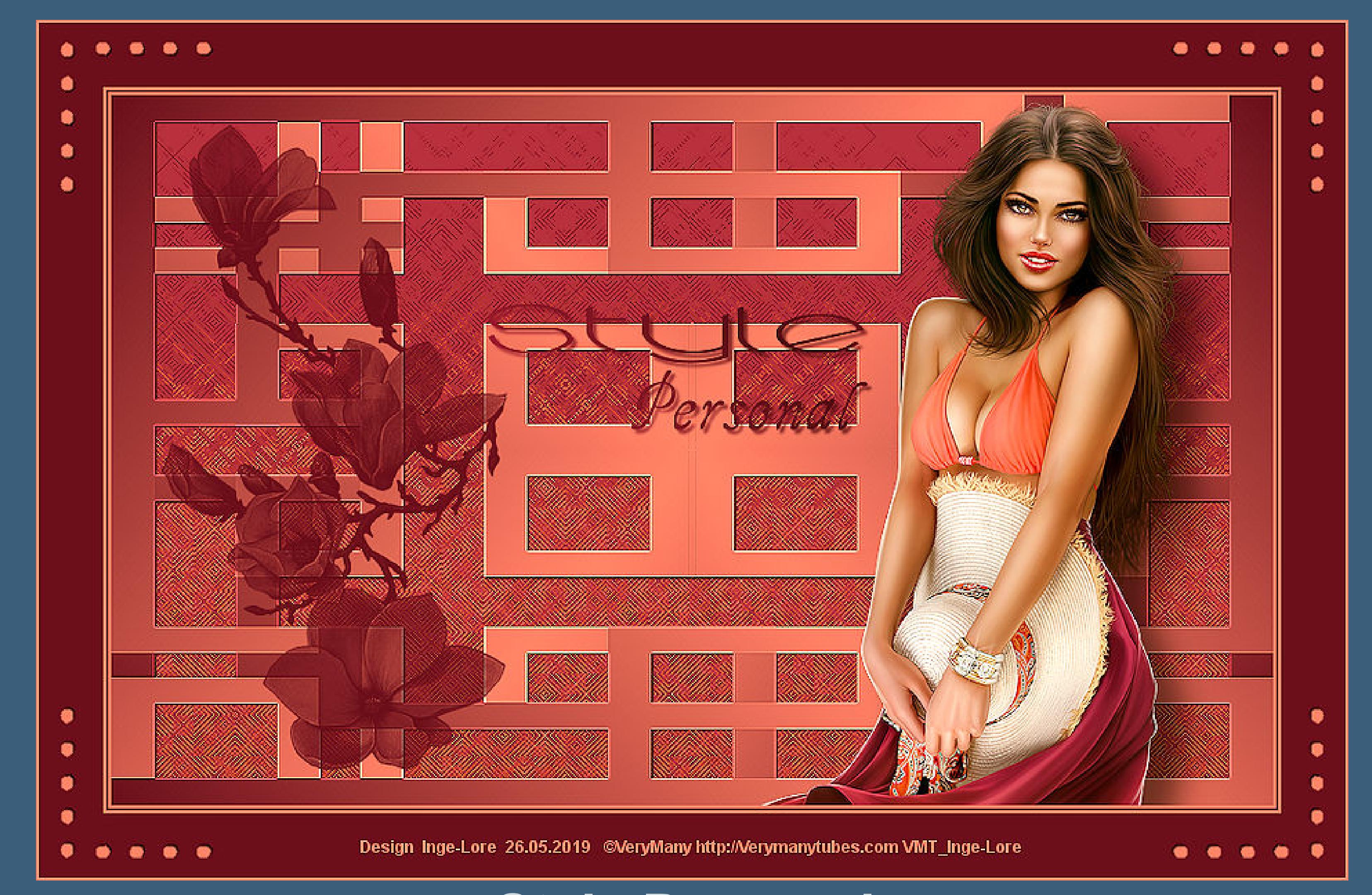

[Matou 1](https://sites.google.com/site/ingelorestutoriale7/home/matou) [Matou 2](https://sites.google.com/site/ingelorestutoriale8/mat) [Matou 3](https://sites.google.com/site/ingelorestutoriale8/matou-3) [Matou 4](https://sites.google.com/site/ingelorestutoriale8/matou-4) [Mentali 1](https://sites.google.com/site/ingelorestutoriale8/mentali-1) [Mieke 1](https://sites.google.com/site/ingelorestutoriale8/mieke-1) [Mieke 2](https://sites.google.com/site/ingelorestutoriale8/mieke-2) [Mieke 3](https://sites.google.com/site/ingelorestutoriale8/mieke-3) [Mieke 4](https://sites.google.com/site/ingelorestutoriale8/mieke-4) [Mieke 5](https://sites.google.com/site/ingelorestutoriale8/mieke-5) [Mieke 6](https://sites.google.com/site/ingelorestutoriale8/mieke-6) [Mieke Weihnachten](https://sites.google.com/site/ingelorestutoriale8/mieke-weihnachten) 1 [Mieke Weihnachten](https://sites.google.com/site/ingelorestutoriale8/mieke-weihnachten-2)

2

[Mineko 1](https://sites.google.com/site/ingelorestutoriale5/mineko) [Mineko 2](https://sites.google.com/site/ingelorestutoriale5/uebersetzungen-mineko-2) [Mineko 3](https://sites.google.com/site/ingelorestutoriale6/mineko-3) [Mineko 4](https://sites.google.com/site/ingelorestutoriale6/mineko-3) [Mineko 5](https://sites.google.com/site/ingelorestutoriale6/mineko-5)

[Nicole 1](https://sites.google.com/site/ingelorestutoriale8/nicole-1) [Nicole 2](https://sites.google.com/site/ingelorestutoriale8/nicole-2) [Nicole 3](https://sites.google.com/site/ingelorestutoriale8/nicole-3) [Nicole 4](https://sites.google.com/site/ingelorestutoriale8/nicole-4) [Noisette 1](https://sites.google.com/site/ingelorestutoriale7/noisette-1)

[Noisette 2](https://sites.google.com/site/ingelorestutoriale7/noisette-2) [Noisette 3](https://sites.google.com/site/ingelorestutoriale8/noisette-1) [Noisette 4](https://sites.google.com/site/ingelorestutoriale8/noisette-4)

[Poushka](https://sites.google.com/site/ingelorestutoriale8/poushka) [Rose de Sable 1](https://sites.google.com/site/ingelorestutoriale9/rose-de-sable-1) [Rose des Sables 2](https://sites.google.com/site/ingelorestutoriale9/rose-des-sables-2-1)

[Soxikibem](https://sites.google.com/site/ingelorestutoriale6/soxikibem) [Sweety 1](https://sites.google.com/site/ingelorestutoriale4/meine-uebersetzungen)

[Sweety 2](https://sites.google.com/site/ingelorestutoriale8/sweety-2-2) [Sweety 3](https://sites.google.com/site/ingelorestutoriale8/sweety-3)

[Tine 2](https://sites.google.com/site/ingelorestutoriale8/tine-2)

[Valy 1](https://sites.google.com/site/ingelorestutoriale8/valy-scrap-passion) [Valy 2](https://sites.google.com/site/ingelorestutoriale8/valy-2) [Valy 3](https://sites.google.com/site/ingelorestutoriale8/valy-3)

[Valy Weihnachten](https://sites.google.com/site/ingelorestutoriale8/valy-weihnachten)

[Womanence 1](https://sites.google.com/site/ingelorestutoriale8/womanence-1) [Yedralina 1](https://sites.google.com/site/ingelorestutoriale8/yedralina-1) [Yedralina 2](https://sites.google.com/site/ingelorestutoriale8/yedralina-2)

[Yedralina 3](https://sites.google.com/site/ingelorestutoriale8/yedralina-3) [Zane 1](https://sites.google.com/site/ingelorestutoriale6/zane)

[St. Patrickday](https://sites.google.com/site/ingelorestutoriale8/sankt-patricksday) [Wie erstelle ich so](https://sites.google.com/site/ingelorestutoriale8/wie-erstelle-ich-so-eine-hp)

eine HP

**Style Personal**

**Style Personal Inge-Lore 26.05.2019**

**[Dieses Tutorial habe ich mit der Erlaubnis von Katinka übersetzt,](http://abload.de/img/style-personal8aji4.jpg) ihre schöne Seite findest du hier**

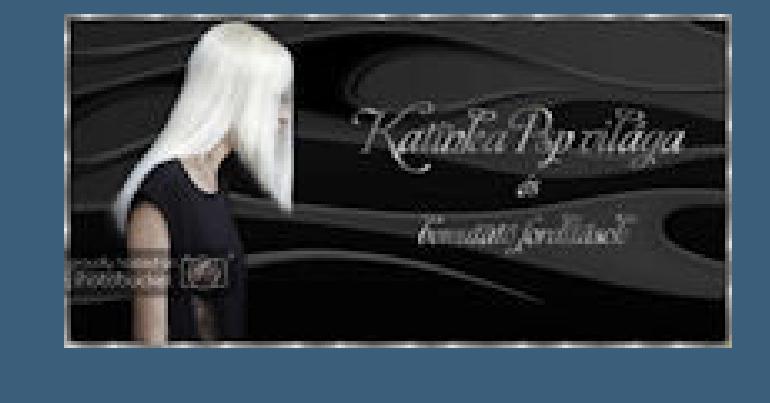

**Merci Katinka de ce que je peux traduire vos beaux tutoriaux. Das Copyright des original Tutorials liegt alleine bei Katinka, das Copyright der deutschen Übersetzung liegt alleine bei mir,Inge-Lore. Es ist nicht erlaubt,mein Tutorial zu kopieren oder auf anderen Seiten zum download anzubieten. Mein Material habe ich aus diversen Tubengruppen. Das Copyright des Materials liegt alleine beim jeweiligen Künstler. Sollte ich ein Copyright verletzt haben,sendet mir bitte eine [E-Mail.](mailto:i.rumpke@gmx.de) Ich danke allen Tubern für das schöne Material,**

**ohne das es solche schönen Bilder gar nicht geben würde.**

**Mein besonderer Dank geht an VeryMany für die schöne Personentube.**

**Ich habe das Tutorial mit PSP 2019 Ultimate gebastelt,**

**aber es sollte auch mit allen anderen Varianten zu basteln gehen.**

**\*\*\*\*\*\*\*\*\*\*\*\*\*\*\*\*\*\*\*\*\*\*\*\*\*\*\*\*\*\*\*\*\*\*\*\*\*\*\*\*\*\*\*\*\*\*\*\*\*\*\*\*\* Hier werden meine Tutoriale getestet**

E.

**\*\*\*\*\*\*\*\*\*\*\*\*\*\*\*\*\*\*\*\*\*\*\*\*\*\*\*\*\*\*\*\*\*\*\*\*\*\*\*\*\*\*\*\*\*\*\*\*\*\*\*\***

**[Plugins](http://www.lundentreux.info/infographie/filtres/Aentree.htm)**

**Mehdi--Wavy Lab 1.1 Kang 1--circuit Weaver Alien Skin Eye Candy 5 - Impact - Perspective Shadow Simple--Top Left Mirror**

**\*\*\*\*\*\*\*\*\*\*\*\*\*\*\*\*\*\*\*\*\*\*\*\*\*\*\*\*\*\*\*\*\*\*\*\*\*\*\*\*\*\*\*\*\*\*\*\*\*\*\*\***

**[Material](https://www.mediafire.com/file/fm4e8m2owu7smhf/Katinka-13-Style-Personal.rar/file) oder [HIER](https://filehorst.de/d/cuEJjbfs)**

**du brauchst noch**

#### **Haupttube**

**meine ist von VeryMany und du bekommst sie [HIER](http://verymanytubes.com/)**

**\*\*\*\*\*\*\*\*\*\*\*\*\*\*\*\*\*\*\*\*\*\*\*\*\*\*\*\*\*\*\*\*\*\*\*\*\*\*\*\*\*\*\*\*\*\*\*\*\*\*\*\***

# **Vorwort !!**

**Alle,die mit einer neuen PSP Version (ab X3) arbeiten, können nicht mehr so spiegeln,wie man es bis dahin kannte. Dafür habe ich eine kleine Anleitung geschrieben,wie es mit Skripten geht. Schau [HIER](https://sites.google.com/site/ingelorestutoriale4/spiegeln-bei-neuen-psp-versionen)**

# *Ich arbeite nur mit den Skripten !!!*

**\*\*\*\*\*\*\*\*\*\*\*\*\*\*\*\*\*\*\*\*\*\*\*\*\*\*\*\*\*\*\*\*\*\*\*\*\*\*\*\*\*\*\*\*\*\*\*\*\*\*\*\***

**Wenn etwas verkleinert wird,dann immer ohne Haken bei \*Alle Ebenen angepaßt\*, andernfalls schreibe ich es dazu.**

**\*\*\*\*\*\*\*\*\*\*\*\*\*\*\*\*\*\*\*\*\*\*\*\*\*\*\*\*\*\*\*\*\*\*\*\*\*\*\*\*\*\*\*\*\*\*\*\*\*\*\***

**Zum Originaltut**

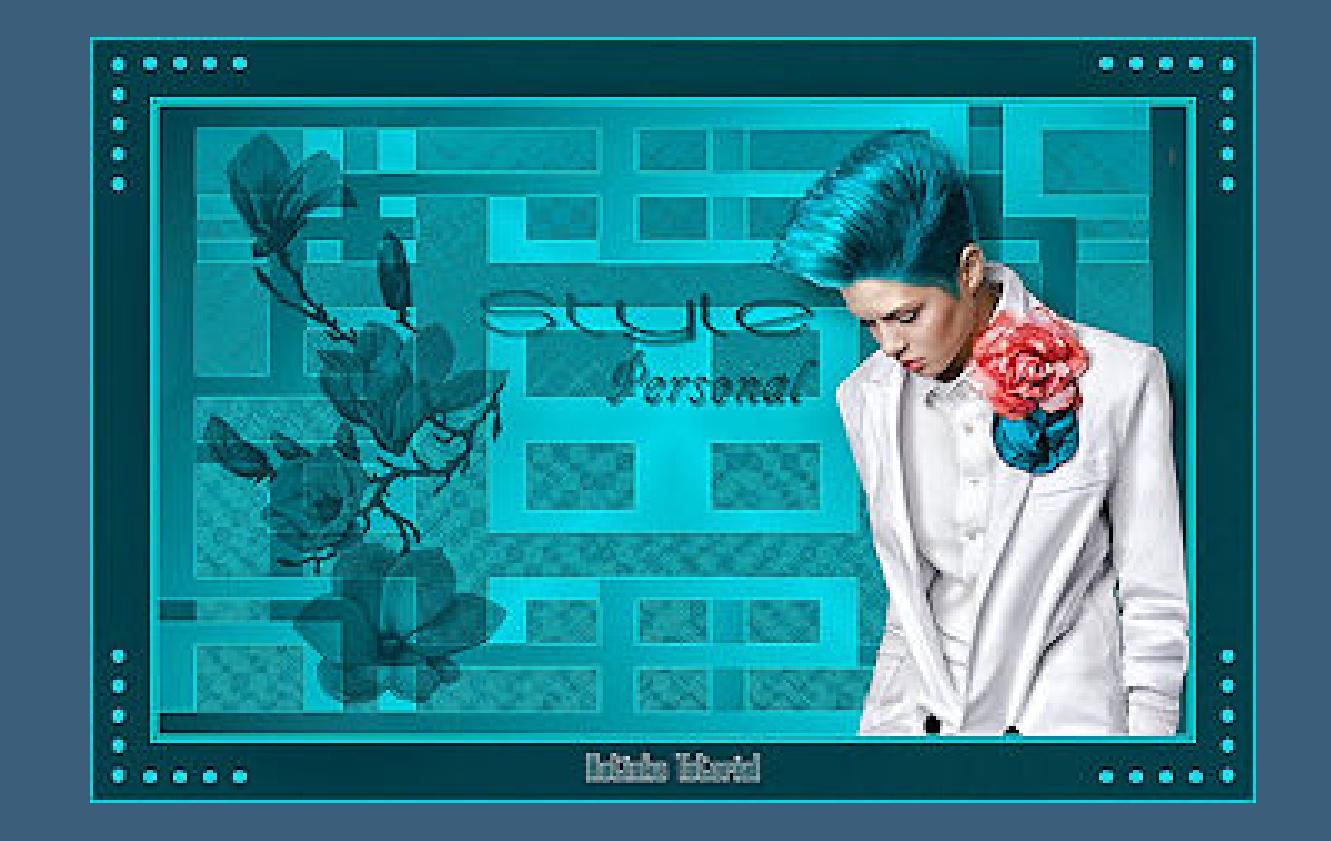

# **Punkt 1**

**Schiebe die Selectionen in den Auswahlordner.**

**Doppelklick auf das Preset,es installiert sich alleine.**

**Such dir aus deinen Tuben eine helle und eine dunkle Farbe.**

**Öffne ein neues Blatt 900 x 550 Px**

**Plugins--Mehdi--Wavy Lab 1.1**

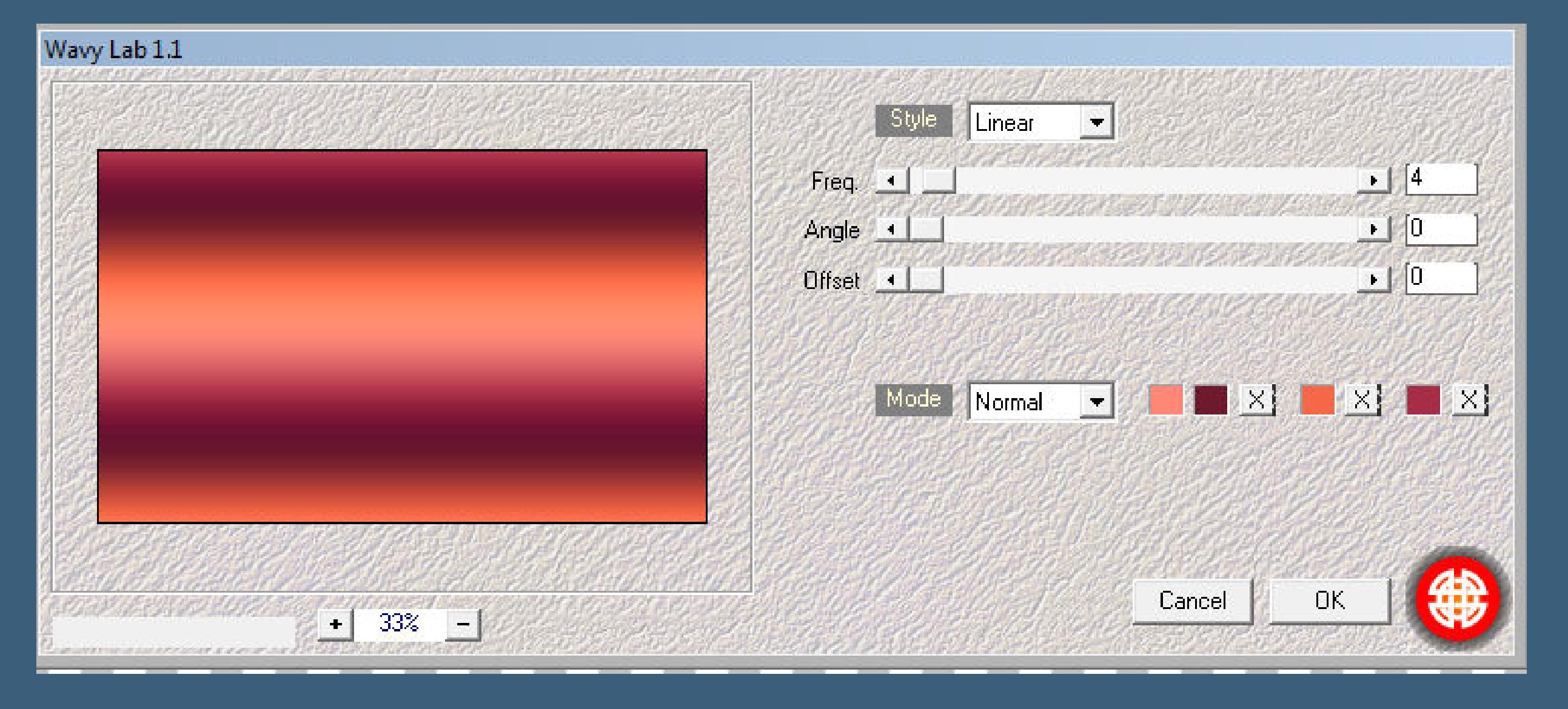

#### **Pl[ugins--Kang 1--circuit Weaver](http://abload.de/img/1.wavy-labltkjk.jpg)**

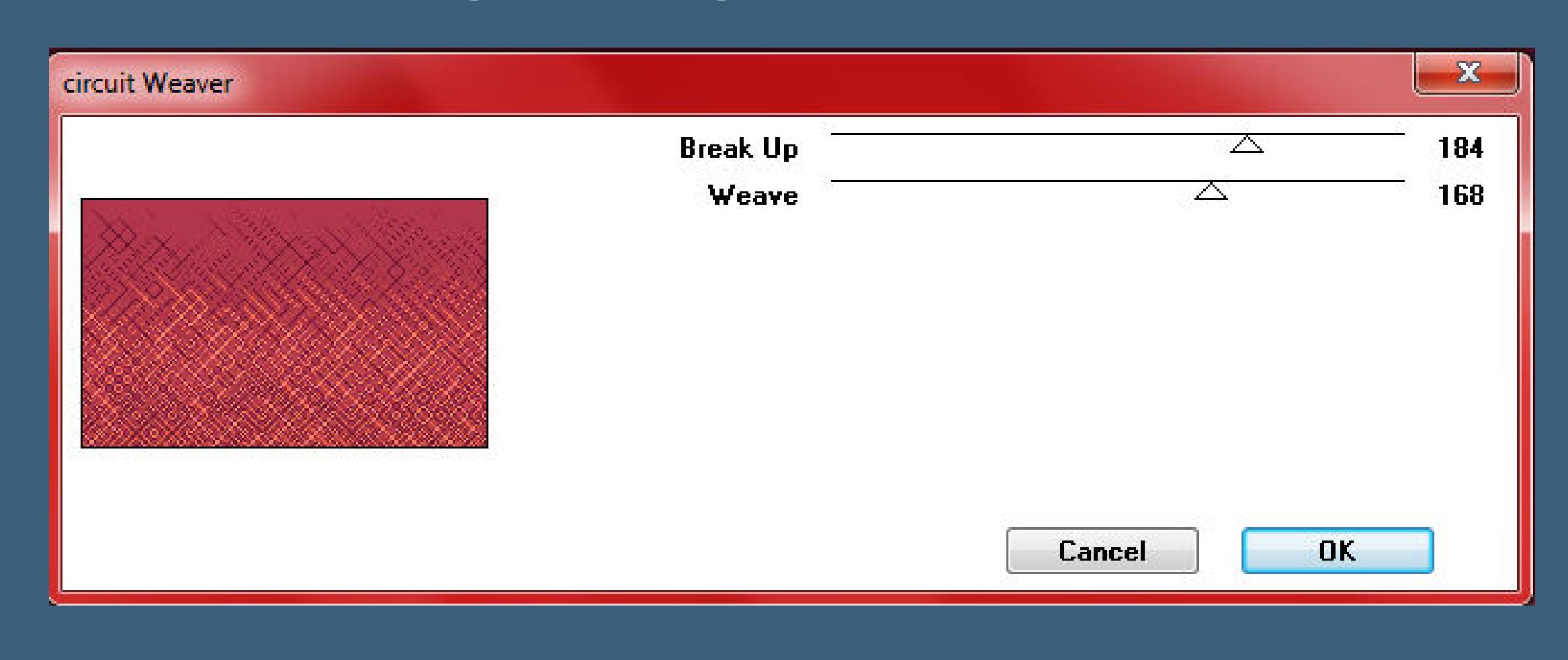

#### **[Punkt 2](http://abload.de/img/2.circuit-weaverl0jbr.jpg)**

**Auswahl--Auswahl laden/speichern--Auswahl aus Datei laden**

**Auswahl \*Selection #1\* laden**

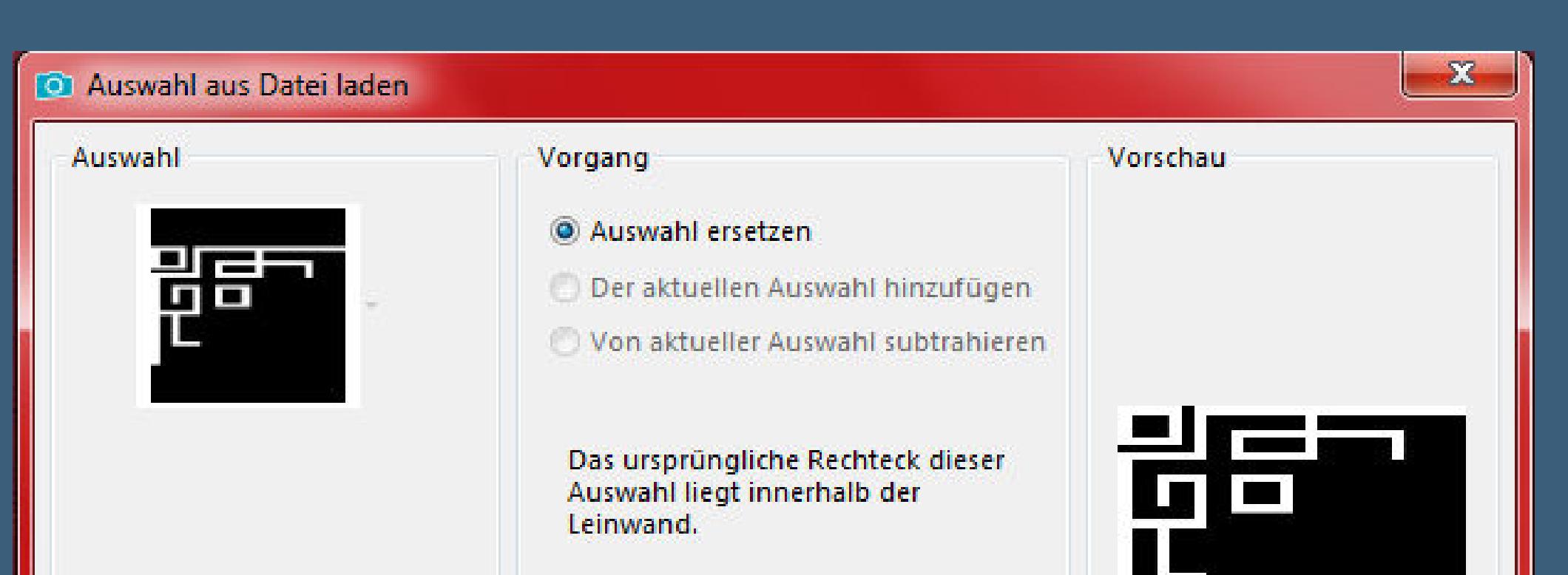

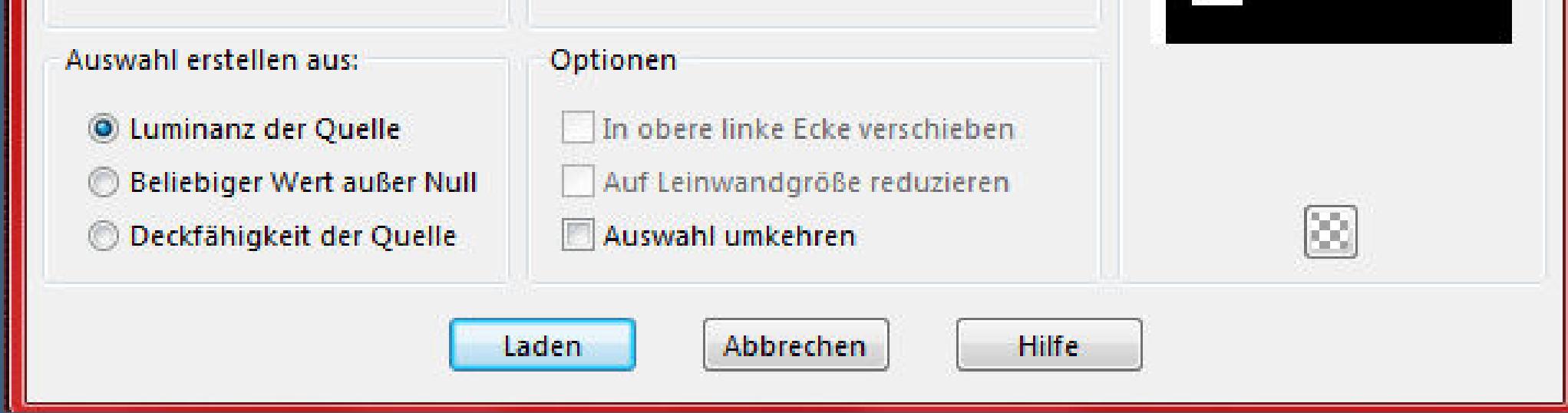

**neue Ebene--mit [diesem Verlauf füllen](http://abload.de/img/3.auswahl-1ihkxr.jpg)**

Farbe Co Farbverlauf & Muster

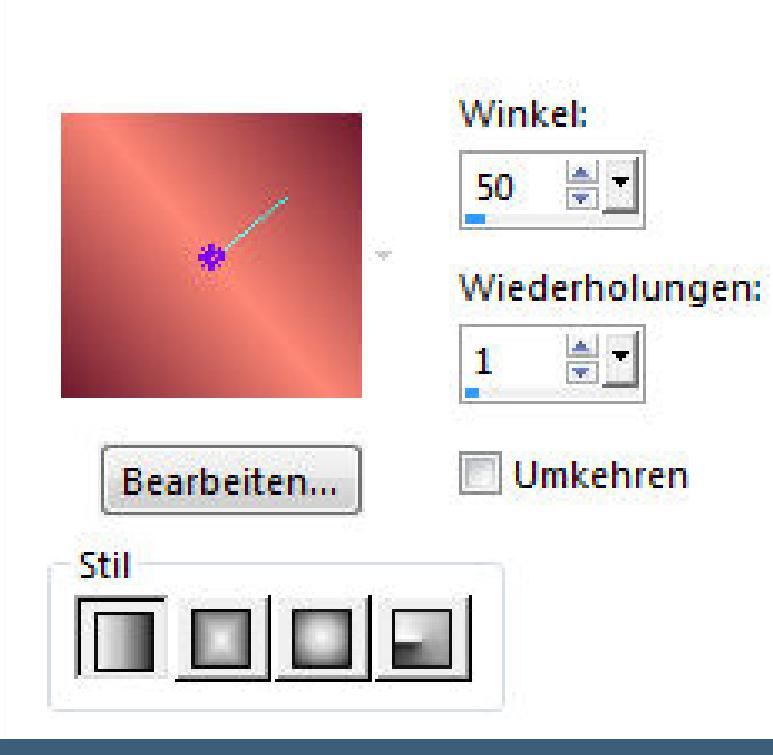

#### **Auswahl aufheben**

**Ebene duplizieren--vertikal spiegeln**

**zusammenfassen--nach unten zusammenfassen**

**Ebene duplizieren--Horizontal spiegeln**

**nach unten zusammenfassen**

#### **Punkt 3**

#### **Kanteneffekte--nachzeichnen**

**kopiere deine Personentube--einfügen auf dein Bild**

**passe die Größe an--scharfzeichnen**

**drück Taste K und stelle oben in der Leiste ein auf 519 / 11**

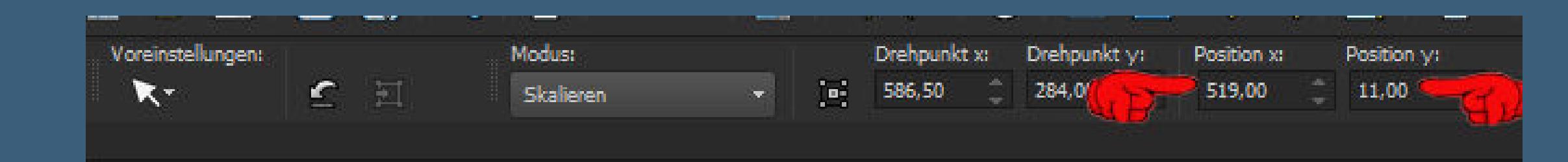

#### **oder p[er Hand verschieben](http://abload.de/img/5.verschiebenjqkhy.jpg)**

**Plugins--Alien Skin Eye Candy 5 - Impact - Perspective Shadow**

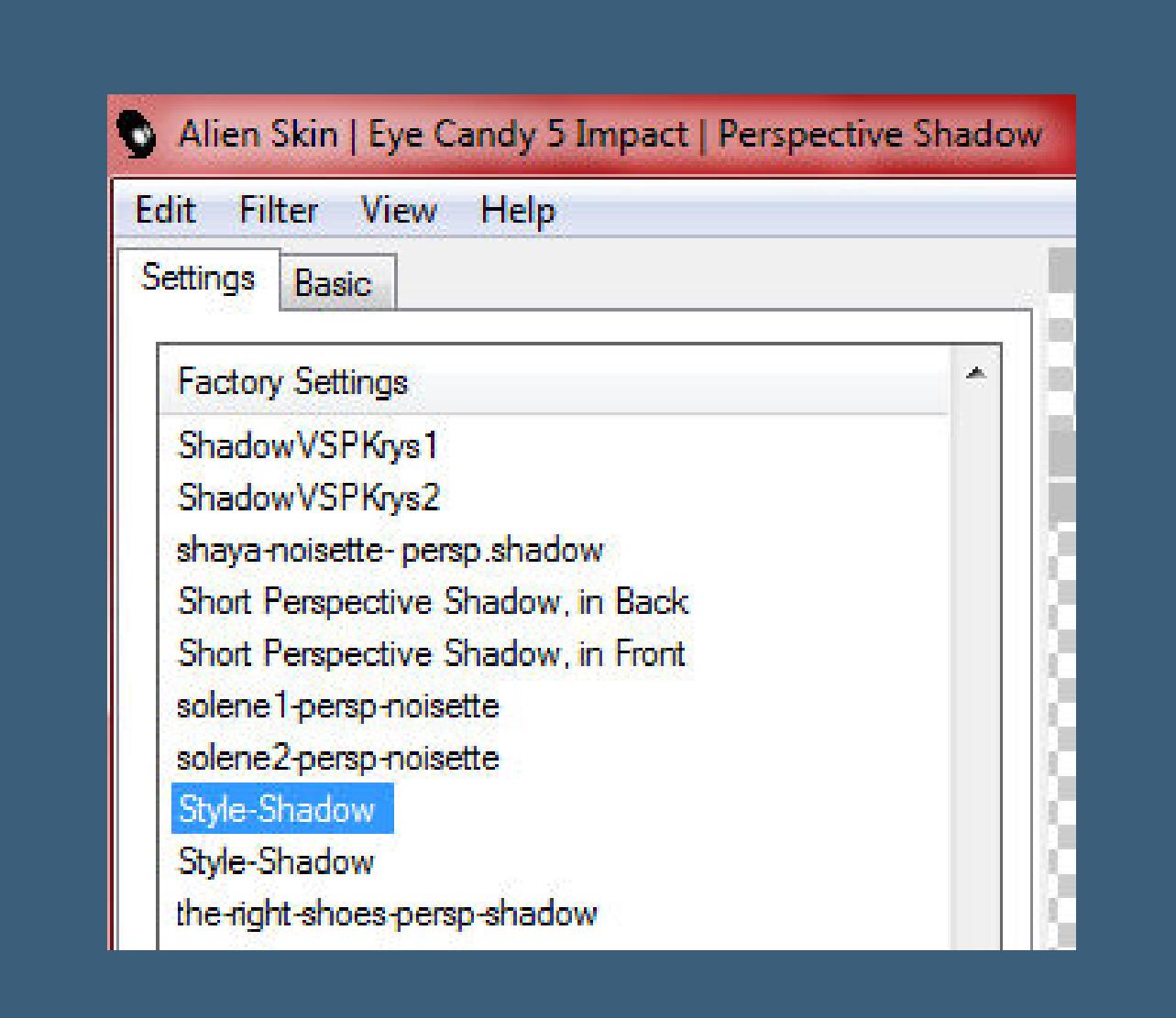

**kopiere den Text--einfügen auf dein Bild**

**mit Taste K einstellen auf 281 / 162**

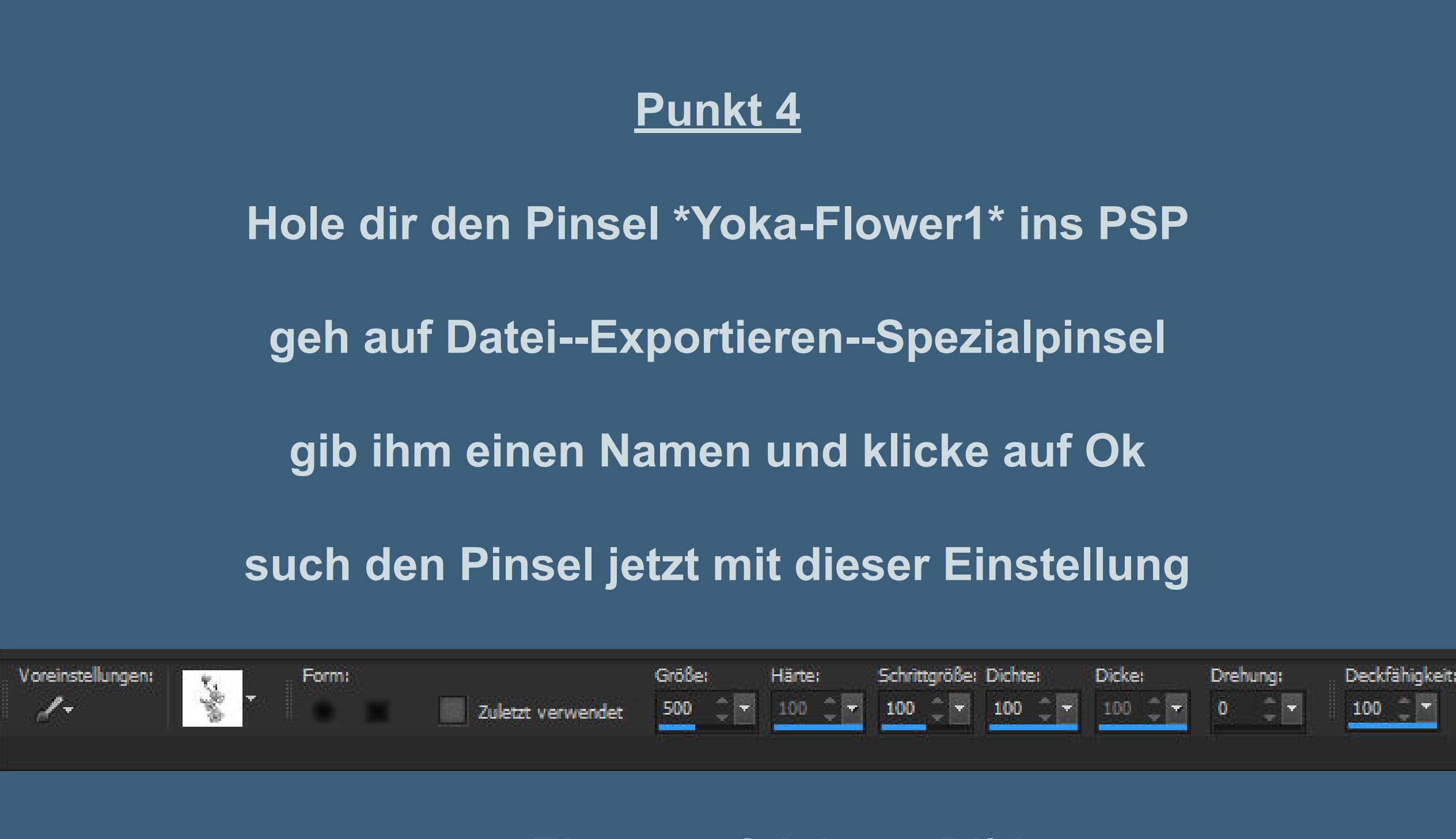

**[neue Ebene auf deinem Bild](http://abload.de/img/7.pinselatjy2.jpg)**

**klick dann mit einer deiner Farben 2-3x auf dein Bild**

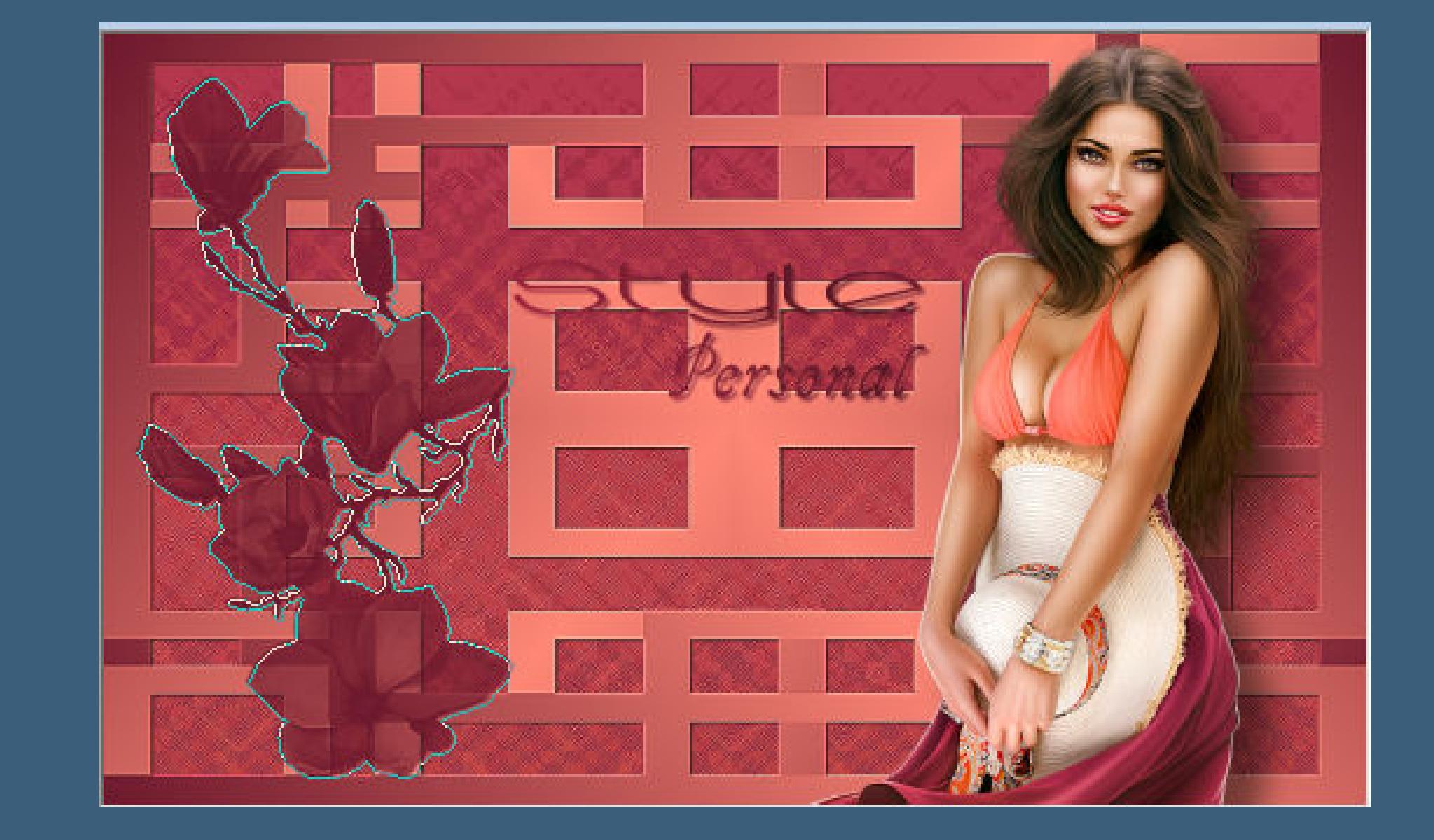

**mit Taste K einstell[en auf 38 / 23](http://abload.de/img/8.bild2kkyl.jpg)**

# **Punkt 5**

**Rand hinzufügen--2 Px helle Farbe Rand hinzufügen--2 Px dunkle Farbe Rand hinzufügen--2 Px helle Farbe Rand hinzufügen--50 Px dunkle Farbe neue Ebene--Auswahl \*Selection #2\* laden**

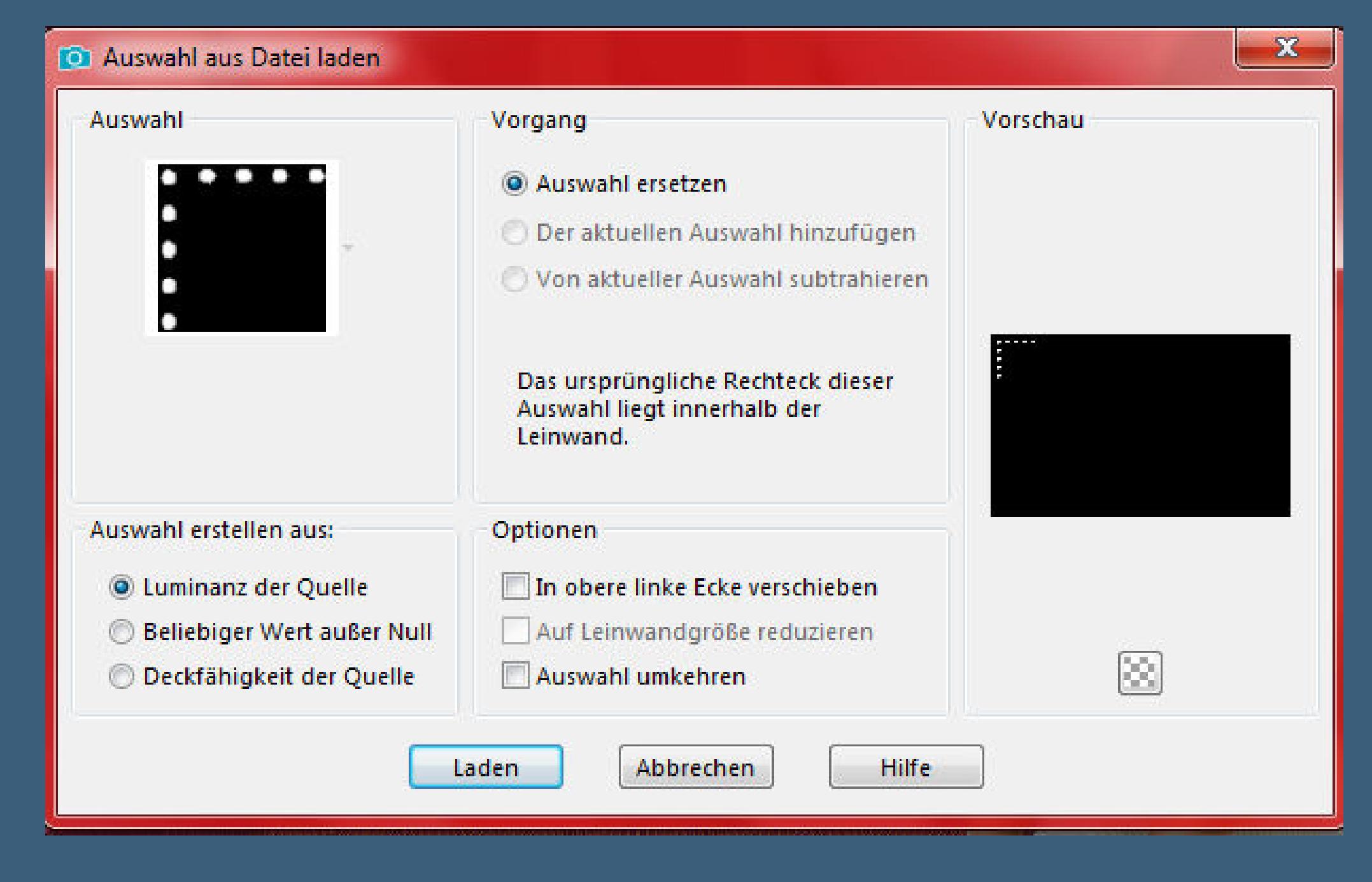

**mit der hellen Farbe [füllen--Auswahl aufheben](http://abload.de/img/9.auswahl-2uhkc4.jpg) Plugins--Simple--Top Left Mirror Rand hinzufügen--2 Px helle Farbe verkleinere dein Bild auf 950 Px Breite setz dein WZ und das Copyright aufs Bild zusammenfassen und als jpg speichern.**

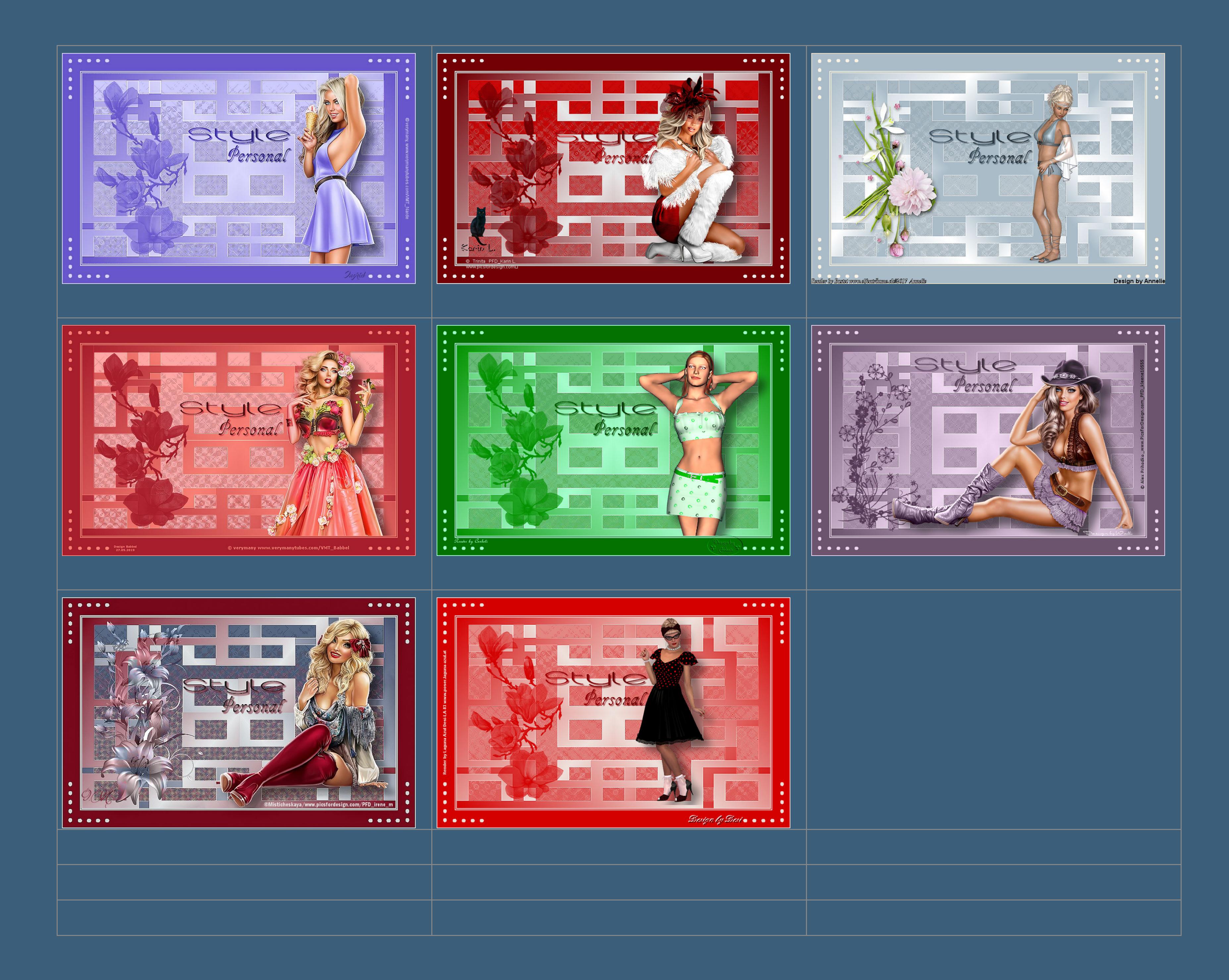

[Anmelden](https://accounts.google.com/AddSession?continue=https://sites.google.com/site/ingelorestutoriale5/katinka/13-style-personal&service=jotspot) | [Missbrauch melden](https://sites.google.com/site/ingelorestutoriale5/system/app/pages/reportAbuse) | [Seite drucken](javascript:;) | Powered by **[Google Sites](http://sites.google.com/site)**

**[Kommentare](http://abload.de/img/katinka-13-style-persozk76.jpg)**

Sie sind nicht berechtigt, Kommentare hinzuzufügen.